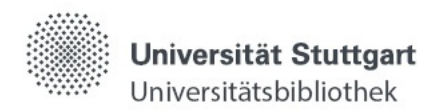

**Workflows** Bildveröffentlichungen für wissenschaftliche Publikationen

# Inhaltsverzeichnis

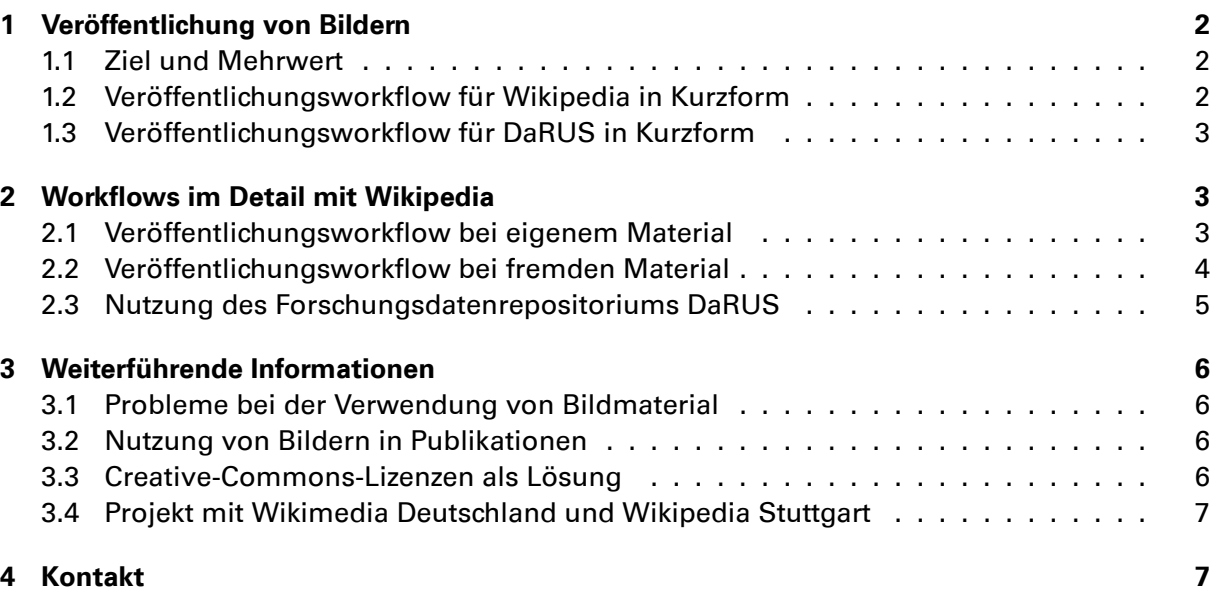

# 1 [Veröffentlichung von Bildern](#page-6-0)

## 1.1 Ziel und Mehrwert

<span id="page-1-1"></span><span id="page-1-0"></span>Ziel dieser Handreichung ist, einen urheberrechtskonformen Workflow für die Veröffentlichung von Bildern vor der Publikation in wissenschaftlichen Fachzeitschriften, Kongressbänden oder Büchern sowie deren Nachnutzung aufzuzeigen, verbunden mit folgenden Vorteilen:

- Sicherung der Nutzungsrechte an eigenem Bildmaterial
- Unkomplizierte Nachnutzung durch CC-Lizenz
- Langzeitverfügbarkeit und Wiederauffindbarkeit durch permanente URL
- Sicherung guter wissenschaftlicher Praxis

Wir empfehlen zwei Wege der Veröffentlichung:

- 1. Wikipedia für Schaubilder, die nicht auf einer Datengrundlage basieren
- 2. DaRUS für Daten und deren Postprocessing in Form von Bildern

## 1.2 Veröffentlichungsworkflow für Wikipedia in Kurzform

- 1. Benutzerkonto auf Wikimedia Commons einrichten
- <span id="page-1-2"></span>2. Hochlade-Assistent aufrufen
- 3. Die vorgegebenen [Schritte durchgehen un](https://commons.wikimedia.org/wiki/Hauptseite?uselang=de)d bei der Lizenz-Wahl "Creative Commons, Namensnennung 4.0'" auswählen

#### 1.3 Veröffentlichungsworkflow für DaRUS in Kurzform

- 1. Falls noch nicht vorhanden, muss ein Bereich in DaRUS beantragt werden, vgl. DaRUS nutzen
- <span id="page-2-0"></span>2. Die vorgegebenen Schritte durchgehen, vgl. DaRUS
- 3. [Die Dat](https://www.izus.uni-stuttgart.de/fokus/darus/#id-409e1be1-1)en werden zunächst durch den DaRUS-Bereichsadmin und dann durch das [FoKUS-](https://www.izus.uni-stuttgart.de/fokus/darus/#id-409e1be1-1)Team überprüft, bevor sie endgültig veröffentlicht werden, vgl. DaRUS-Veröffentlichungsworkflow.

# 2 Workflows im Detail mit Wikipedia

### 2.1 Veröffentlichungsworkflow bei eigenem Material

- <span id="page-2-1"></span>1. Benutzerkonto auf Wikimedia Commons einrichten, dazu Spezialseite "Benutzerkonto anlegen" aufrufen
- <span id="page-2-2"></span>2. Nach Login Hochlade-Assistent aufrufen (Button Hochladen auf der Commons-Homepage)

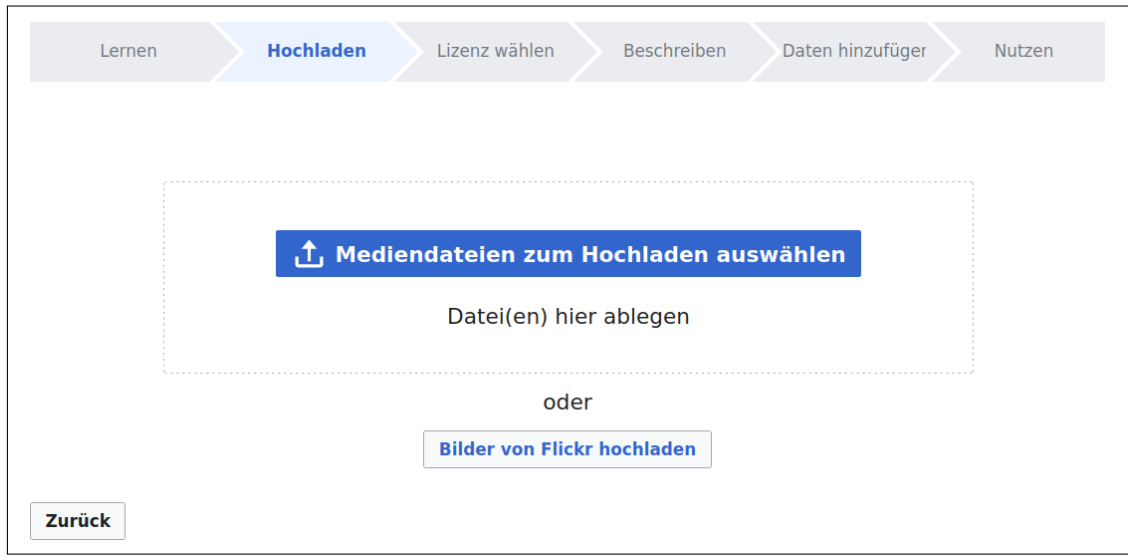

<span id="page-2-3"></span>Abbildung 1: Hochlade-Assistent, Reiter "Hochladen"

- 3. Reiter Lernen zur Kenntnis nehmen
- 4. Reiter Hochladen: eine oder mehrere Bilddateien von einem lokalen Rechner hochladen (max. 100 MB pro Datei), die Ausrichtung (hochformatig, quer) kann nach Upload ignoriert werden (Abbildung 1)
- 5. Reiter Lizenz wählen: Radio Button "Diese Datei ist meine eigene Arbeit" wählen, den vollständigen Vor- und Nachnamen eintragen und über den Link "Eine andere Lizenz verwenden." "Creative Co[mm](#page-2-3)ons , Namensnennung 4.0'" auswählen (Abbildung 2). An dieser Stelle kann auch die Einrichtung mit angegeben werden (Universität Stuttgart, Institut etc.).
- 6. Reiter Beschreiben:
	- a) Einen kurzen, beschreibenden Bildtitel vergeben

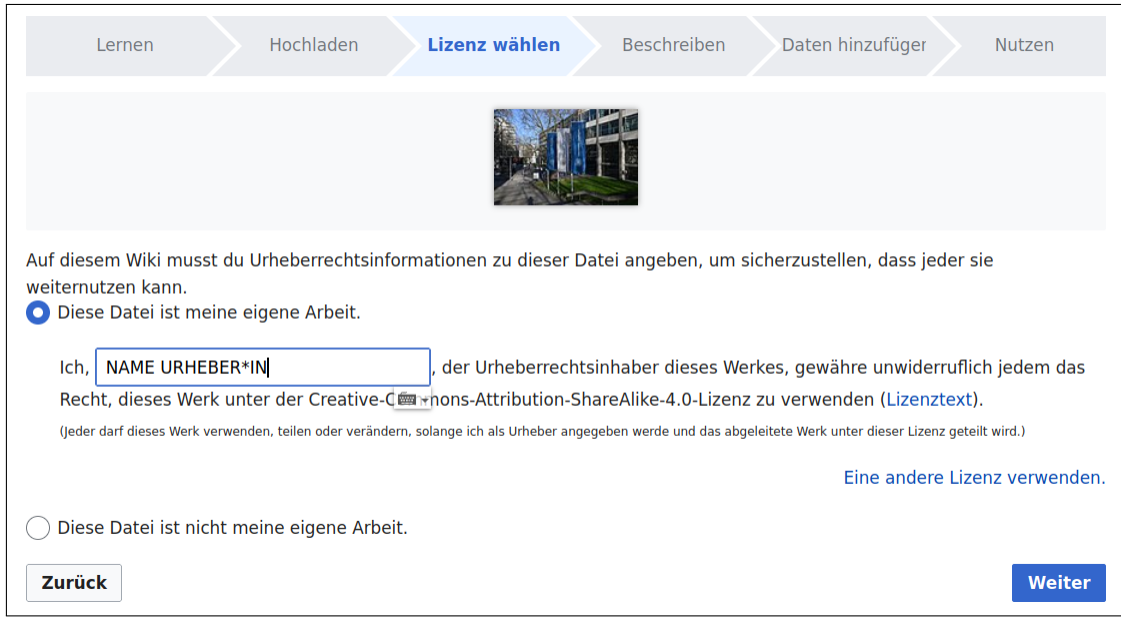

Abbildung 2: Screenshot vom Reiter "Lizenz wählen"

- b) Medienlegende: Einzeilige Erklärung, was die Datei darstellt, eingeben
- c) Im nächsten Feld ausführlichere Bildbeschreibung angeben (wenn möglich)
- d) Evtl. Medienlegende und Bildbeschreibung über die Hinzufüge-Button in englischer Sprache ergänzen
- e) Datum der Erstellung des Bildes einfügen (wird bei Kamera-Bildern aus den Bildmetadaten automatisch eingetragen, wenn die EXIF-Daten beim Hochladen nicht gelöscht wurden). Die weiteren optionalen Metadaten können weggelassen werden.
- 7. Reiter Daten hinzufügen: kann übersprungen werden, abschließend "Daten für alle Dateien veröffentlichen" per Mausklick bestätigen.
- 8. Reiter Nutzen: bei Bedarf die URL zum Bild kopieren, besser ist jedoch die permanente URL zu nutzen, die über die Download-Option des Medienbetrachters zu finden ist

#### 2.2 Veröffentlichungsworkflow bei fremden Material

<span id="page-3-0"></span>Dieser Workflow ist für ein arbeitsteiliges Vorgehen geeignet, wenn Bildmaterial an der eigenen Einrichtung zentral von zuständigen Mitarbeiterinnen oder Mitarbeitern veröffentlicht werden soll, die nicht selbst Urheber sind.

- 1. Benutzerkonto auf Wikimedia Commons einrichten, dazu Spezialseite "Benutzerkonto anlegen" aufrufen
- 2. Nach Login Hochlade-Assistent aufrufen (Button Hochladen auf der Commons-Homepage)
- 3. [Reiter](https://commons.wikimedia.org/w/index.php?title=Special:CreateAccount&uselang=de&returnto=Hauptseite&returntoquery=) Lernen zur [Kenntnis nehmen](https://commons.wikimedia.org/wiki/Hauptseite?uselang=de)
- 4. Reiter Hochladen[: eine oder mehrere Bi](https://commons.wikimedia.org/w/index.php?title=Special:UploadWizard&uselang=de)lddateien von einem lokalen Rechner hochladen (max. 100 MB pro Datei), die Ausrichtung (hochformatig, quer) kann nach Upload ignoriert werden

5. Reiter Lizenz wählen: Radio Button "Diese Datei ist nicht meine eigene Arbeit" wählen und über den Link "Eine andere Lizenz verwenden." "Creative Commons ,Namensnennung 4.0" auswählen; im Feld Quelle "vom Autor" / "von der Autorin" eintragen, wenn das Bild noch nicht veröffentlicht wurde und keine Quellenangabe möglich ist (Abbildung 3). Die Quelle kann später bei Bedarf geändert werden.

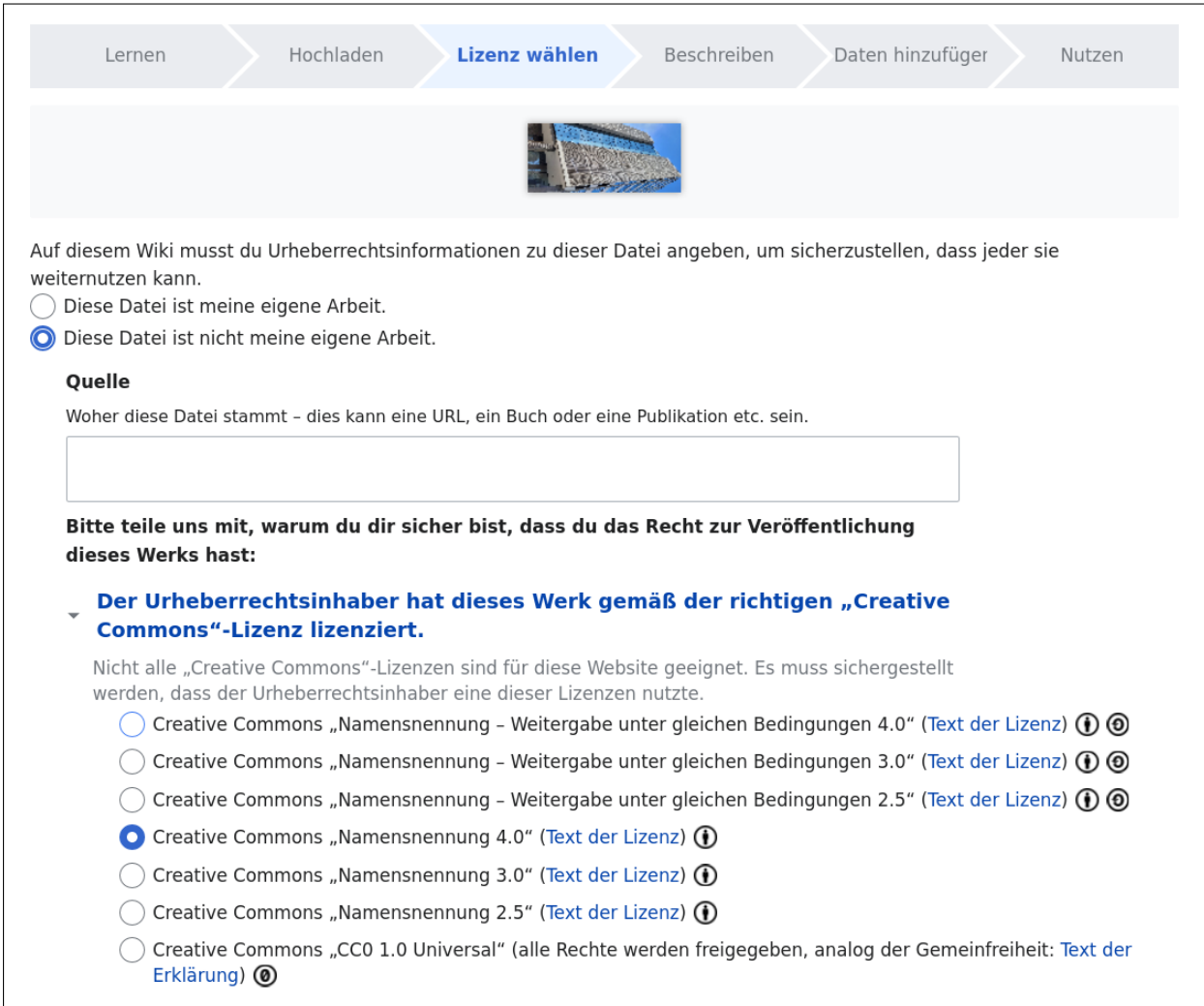

Abbildung 3: Screenshot vom Reiter "Lizenz wählen" mit Quellenabfrage, wenn das Bild nicht selbst erstellt wurde

6. Abschließend wird die Einverständniserklärung für Bild/Foto-Freigaben ausgefüllt und an permissions-de@wikimedia.org verschickt.

## 2.3 Nutzung des Forschun[gsdatenrepositoriums DaRUS](https://de.wikipedia.org/wiki/Wikipedia:Textvorlagen#Bild)

<span id="page-4-0"></span>DaRUS [ermöglicht Universitätsgruppen](mailto:permissions-de@wikimedia.org) (Instituten, Arbeitsgruppen, SFBs, Projekten) mithilfe von DataVerse, einem Open-Source-Software-Tool, ihre eigenen Daten-Universen zu verwalten. Dabei können eigene Suchkriterien und Beschreibungen für die Datensätze festgelegt werden, um sie leicht auffindbar zu machen und einfach zu teilen. Eine API bietet die Möglichkeit, den Upload und Zugriff auf die Daten zu automatisieren. Die Datensätze können optional öffentlich zugänglich gemacht werden und mit einer DOI versehen werden, um sie einfach zitierbar zu machen.

Der Datensatz durchläuft dabei einen Publikationsworkflow, in dem er zunächst fachlich und dann formal geprüft wird. Nach der Freigabe wird die DOI registriert und der Datensatz wird öffentlich zugänglich gemacht.

Nähere Informationen zum Workflow:

- First steps with DaRUS
- FAQ

## 3 [Weiterführende Info](https://darus.uni-stuttgart.de/dataset.xhtml?persistentId=doi:10.18419/darus-444)rmationen

#### 3.1 Probleme bei der Verwendung von Bildmaterial

<span id="page-5-1"></span><span id="page-5-0"></span>Oft werden in Zeitschriftenartikeln, Konferenzveröffentlichungen oder Büchern bei den verwendeten Bildern keine oder nur unzureichende Urheberrechtsangaben und Lizenzinformationen gemacht. Das erschwert die Nachnutzung in Forschung und Lehre, da unklar ist, ob und wie das Bildmaterial verwendet werden kann. In vielen Fällen fällt die Verwendung von Bildern in wissenschaftlichen Arbeiten nicht mehr unter das Zitatrecht. Es fehlt oft auch der Zugang zu den Originaldaten, um Bilder in einer passenden Größe verwenden zu können. Ergebnis ist, dass das Material zum Teil in schlechter Qualität und ohne Quellenangabe verbreitet wird.

Bei Verlagspublikationen kann es passieren, dass der Autorenvertrag nicht gelesen wird und die Nutzungsrechte der eigenen Bilder an den Verlag ungewollt und unbefristet abgegeben werden (ausschließliches Nutzungsrecht). Für Folgepublikationen, wie zum Beispiel Lehrbücher, müssen die eigenen Bilder dann wieder lizenziert werden, was teuer sein kann. Diese Probleme lassen sich mit der Veröffentlichung der Bilder im Open Access lösen. Die Wikipedia bietet dafür eine allgemein nutzbare Infrastruktur an. Für datenbasierte Bilder (Diagramme, Grafiken) steht für Angehörige der Universität Stuttgart das Forschungsdatenrepositorium DaRUS zur Verfügung.

#### [3.2](https://de.wikipedia.org/wiki/Wikipedia:Hauptseite) Nutzung von Bildern in Publikationen

<span id="page-5-2"></span>[Nach de](https://darus.uni-stuttgart.de/)m oben beschriebenen Workflow ist die urheberrechtskonforme Verwendung der Bilder nun ganz einfach möglich. Die Bilder sind über den Medienbetrachter der Wikimedia Commons auffindbar und stehen zum Download bereit. Beim Download können die Urheberrechtshinweise im Feld "Du musst den Urheber angeben" kopiert und in die Bildunterschrift eingefügt werden. Dazu sollte noch die Bildquelle ergänzt werden (Abbildung 4). Durch die Angabe der URL zur Bildquelle ist der Zugang zur Originaldatei und damit auch die Nutzung der bestmöglichen Qualität für die eigene Publikation gewährleistet (ausreichende Dateigröße bei Pixel-Bildern oder Vektorgrafiken).

#### 3.3 Creative-Commons-Lizenzen als Lösung

Die Verwendung der CC-Lizenzen dienen sowohl der Wahrung der Urheber- und Nutzungsrechte als auch der Verbesserung der guten wissenschaftlichen Praxis im Alltag von Forschung und Lehre, da CC BY mit der vollständigen Namensnennung die Urheberschaft klar ausweist und Unsicherheiten der Nachnutzung beseitigt.<sup>1</sup>

Das wissenschaftspolitische Ziel von Open Access ist, einen größtmöglichen Grad an Offenheit bei den wissenschaftlichen Veröffentlichungen zu erreichen. Dazu gehören neben den Textpublikationen auch Bilder und Grafiken. Di[e](#page-5-3) Creative-Commons-Lizenzen (CC-Lizenzen) bieten

<span id="page-5-3"></span><sup>1</sup>Vgl. Deutsche Forschungsgemeinschaft: Leitlinien zur Sicherung guter wissenschaftlicher Praxis. Kodex (2022), doi: 10.5281/zenodo.6472827, (Leitlinien 10, 13, 14)

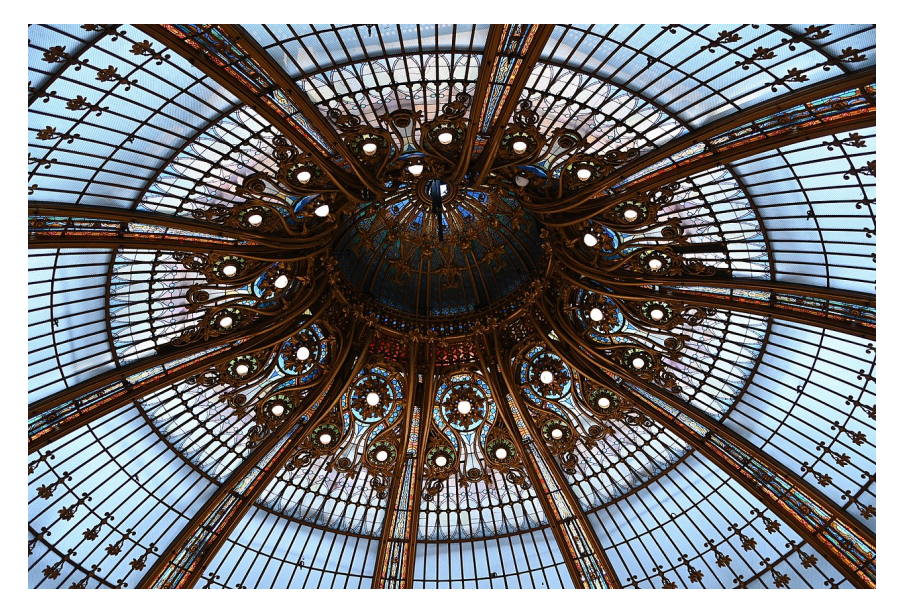

Abbildung 4: Galeries Lafayette in Paris: Detailaufnahme der Kuppel (Stefan Drößler, CC BY-SA 4.0, https://commons.wikimedia.org/w/index.php?curid=121484207, Quelle: https://commons.wikimedia.org/wiki/File:Galeries\_Lafayette\_Paris\_ Dome\_Detail.jpg)

den Autor\*innen [eine Möglichkeit, den Forschungsoutput entsprechend der Open-Access-Ziele](https://commons.wikimedia.org/wiki/File:Galeries_Lafayette_Paris_Dome_Detail.jpg) der Universit[ät Stuttgart \(vgl.](https://commons.wikimedia.org/wiki/File:Galeries_Lafayette_Paris_Dome_Detail.jpg) Open-Access-Policy) zu veröffentlichen. Dabei handelt es sich um Standard-Vorlagen für Verträge, die Autor\*innen für die Lizenzierung nutzen können. Dabei sollten zwei Lizenzen bevorzugt gewählt werden:

- Creative Commons Na[mensnennung 4.0 Int](https://www.oa.uni-stuttgart.de/oa/oa-policy/)ernational (CC BY 4.0)
- Creative Commons Namensnennung-Share Alike 4.0 International (CC BY-SA 4.0)

Vorei[ngestellt ist beim Hochlade-Assistenten für die Bilder C](https://creativecommons.org/licenses/by/4.0/legalcode.de)C BY-SA 4.0.

## 3.4 [Projekt mit Wikimedia Deutschland und Wikipedia Stuttgart](https://creativecommons.org/licenses/by-sa/4.0/legalcode.de#languages)

<span id="page-6-0"></span>Der Veröffentlichungsworkflow für die Bilder ist mit Wikipedia Stuttgart, dem Wikimedia Deutschland e. V. und dem Forschungsdatenkompetenzzentrum der Universität Stuttgart (FoKUS) abgestimmt. Er ist Teil des Projekts pics4science, um die urheberrechtskonforme Nachnutzbarkeit von wissenschaflichem Bildmaterial zu verbessern[.](https://de.wikipedia.org/wiki/Wikipedia:Stuttgart)

# 4 Kontakt

Für Fragen zum Thema Bildveröffentlichung und Open Access stehen Stefan Drößler und Sibylle Hermann zur Verfügung. Kontaktinformationen:

- Stefan Drößler, Open-Access-Beauftragter Tel.: +49 711 685-83509 E-Mail: stefan.droessler@ub.uni-stuttgart.de
- Sibylle Hermann, Data Steward Exzellenzcluster SimTech Tel.: +49 711 685-60043 E-Mail: [sibylle.hermann@simtech.uni-stuttga](mailto:stefan.droessler@ub.uni-stuttgart.de)rt.de